## **MISE A JOUR DE BLUEMIND 3.0 VERS BLUEMIND 3.5**

#### **Effectuer une sauvegarde de l'ensemble du système** ⊕

BlueMind porte beaucoup d'efforts pour assurer la fiabilité des mises à jour. Cependant nul n'est à l'abri de cas particuliers non testés, ou de facteurs externes pouvant conduire à des pertes de données. BlueMind n'est pas responsable en cas d'échec de mise à jour qui pourrait corrompre un système installé.

Il est de votre responsabilité de vous assurer de ce risque en effectuant une sauvegarde complète de votre système.

#### **Mise à jour de la distribution Linux** ⊕

Le changement de distribution Linux vers une version majeure supérieure (Debian 7 vers Debian 8 par exemple) ne doit pas être réalisée avec les mécanismes automatiques de mise à jour des distributions (changement des sources de paquet et utilisation de la commande aptitude dist-upgrade). En effet, les dépendances de BlueMind peuvent être modifiées et le bon fonctionnement des services BlueMind risque d'être impacté.

Pour un changement de version majeure de la distribution, il est nécessaire de passer par une migration de serveur. Veuillez contacter votre prestataire intégrateur ou nous contacter via notre plate-forme de tickets.

# PRÉSENTATION

La mise à jour de BlueMind d'une version majeure à une autre est une opération de mise à jour particulière : en effet, d'une version à l'autre les souscriptions et paquets nécessaires diffèrent et, par conséquent, la version inférieure ne sait pas prendre en compte les nouveaux éléments.

C'est pourquoi cette page détaille ici les opérations à réaliser lors d'une mise à jour permettant de mettre à jour BlueMind 3.0 en BlueMind 3.5. Prenez le temps de lire l'intégralité de la procédure afin de bien maîtriser l'ordre des opérations, notamment si votre parc informatique comporte des [postes utilisant le connecteur Outlook.](#page-4-0)

Pour toute autre opération de mise à jour simple, veuillez vous reporter à la page dédiée : [Mise à jour de BlueMind](https://forge.bluemind.net/confluence/display/BM35/Mise+a+jour+de+BlueMind)

# PRÉ-REQUIS

## Version avant mise à jour

Avant de migrer BlueMind, il est nécessaire que celui-ci soit dans la version la plus récente de 3.0. Pour connaître la dernière version disponible, consulter notre page de téléchargement :<https://download.bluemind.net/bm-download/3.0>

Si BlueMind n'est pas dans la dernière version, alors procéder à une [Mise à jour de BlueMind](https://forge.bluemind.net/confluence/display/BM35/Mise+a+jour+de+BlueMind).

## Connecteurs Outlook

Des opérations sont nécessaires au préalable à la mise à jour vers BlueMind 3.5, si votre parc informatique comporte des postes utilisant le connecteur Outlook consulter le paragraphe dédié en fin de la présente page : [Mise à jour du connecteur Outlook.](#page-4-0)

## Accès à l'assistant d'installation

Afin d'effectuer la mise à jour, il est nécessaire d'accéder à l'assistant d'installation (url http://<votre.serveur.com>/setup ) pour lequel le mot de passe a été fourni [lors](https://forge.bluemind.net/confluence/display/BM35/Configuration+post-installation) [de l'installation de BlueMind](https://forge.bluemind.net/confluence/display/BM35/Configuration+post-installation).

En cas de perte, ce mot de passe peut être réinitialiser de 2 façons :

- 1. Avant toute opération d'installation, en accédant à la console d'administration en tant qu'administrateur global admin0 > Gestion du système > Configuration Système > onglet «Serveur Mandataire» : remplir le nouveau mot de passe et enregistrer.
- 2. La modification peut aussi se faire en ligne de commande :
	- se connecter au serveur BlueMind en tant que root et taper la ligne suivante :

rm -f /etc/nginx/sw.htpasswd; htpasswd -b -c /etc/nginx/sw.htpasswd admin admin

se connecter à l'URL */setup* et utiliser le login et mot de passe admin/admin

**Cette étape est impérative, même si vous n'en êtes pas encore à l'étape de mise à jour de BlueMind.**

### Signature des dépôts

Les dépôts sont désormais signés pour toutes les distributions Ubuntu/Debian supportées.

Cette signature est obligatoire pour Ubuntu 18.04 et Debian 9 dont le support est apporté par BlueMind 3.5.9.

Il est possible, si nécessaire ou désiré, d'importer manuellement la clé sur l'ensemble de nos distributions supportées via la commande suivante :

curl https://pkg.bluemind.net/bluemind-deb.asc | apt-key add -

Sans cela, un warning peut survenir lors de la mise à jour de certaines versions précédentes sans que cela gêne pour autant la mise à jour.

## PROCÉDURE

Δ

**À propos des sauvegardes** G)

> Les sauvegardes de BlueMind 3.0 ne sont pas utilisables en 3.5, il devient donc inutile de les conserver sur la machine. Assurez-vous de les supprimer du serveur avant la mise à jour ou juste après avoir effectué celle-ci afin de libérer de l'espace en vue des sauvegardes 3.5 à venir.

Assurez-vous, avant la mise à jour, que votre souscription 3.5 correspond aux nombre d'utilisateurs de votre BlueMind

Dans le cas d'une mise à jour, l'ordre des étapes d'installation de la souscription est particulier : afin de pouvoir migrer vers BlueMind 3.5, votre souscription doit être à jour et dans la future version AVANT de pouvoir installer le nouveau paquet dédié à la souscription elle-même.

- Installer les paquets nécessaires :
	- bm-setup-wizard : version spéciale de l'assistant d'installation et mise à jour
	- bm-plugin-core-lic : outil d'affichage des informations de souscription dans l'application
	- apt-transport-https : permet l'accès https aux dépôts logiciels (en 3.0 ce paquet n'était pas nécessaires, les dépôts étant accessibles en http, ce qui n'est pas le cas en 3.5)

Debian/Ubuntu RedHat/CentOS

- aptitude install bm-plugin-core-lic bm-setup-wizard apt-transport-https
	- rpm -e --nodeps bm-installation-wizard
	- yum install bm-plugin-core-lic bm-setup-wizard apt-transport-https

NB : si vous avez déjà réalisé une opération de mise à jour sur votre installation (par exemple pour passer du BlueMind 3.0.39 à 3.0.40), ces paquets peuvent être déjà installés. Dans ce cas vous pouvez simplement passer aux étapes suivantes. Redémarrer BlueMind :

ı

bmctl restart

Mettre à jour la souscription avec la **nouvelle souscription en version 3.5** depuis la console d'administration :

- connecté en admin0, se rendre dans Gestion du système > Installer une souscription
	- Au moyen du bouton "Mettre à jour la souscription", rechercher le fichier contenant la clé de souscription fourni par BlueMind et l'ouvrir. BlueMind installe la souscription.
	- **La prise en compte est immédiate et ne nécessite pas de redémarrage de BlueMind.**
- Effectuer une mise à jour des paquets sur le serveur (à appliquer sur toutes les machines concernées) :

aptitude update aptitude dist-upgrade

Les nouveaux paquets suivants sont disponibles :

bm-plugin-core-subscription : gestion de la souscription

- **O** bm-connector-outlook\* et bm-plugin-core-outlook\* : connecteur Outlook
- bm-plugin-core-ad-import\* : outil d'import ActiveDirectory

*\* paquets optionnels, à installer suivant vos besoins*

Sur la machine principale, installer les nouveaux paquets et redémarrer le service BlueMind :

Debian/Ubuntu RedHat/CentOS

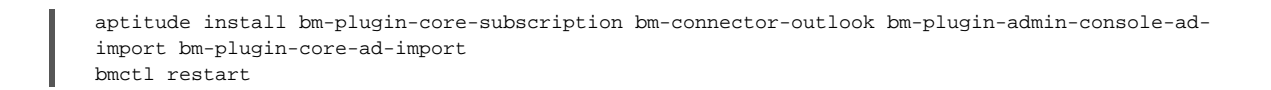

yum install bm-plugin-core-subscription bm-connector-outlook bm-plugin-admin-console-ad-import bm-plugin-core-ad-import bmctl restart

Se connecter à l'url de gestion des mises à jour : https://<votre serveur>/setup et suivre l'assistant de mise à jour :

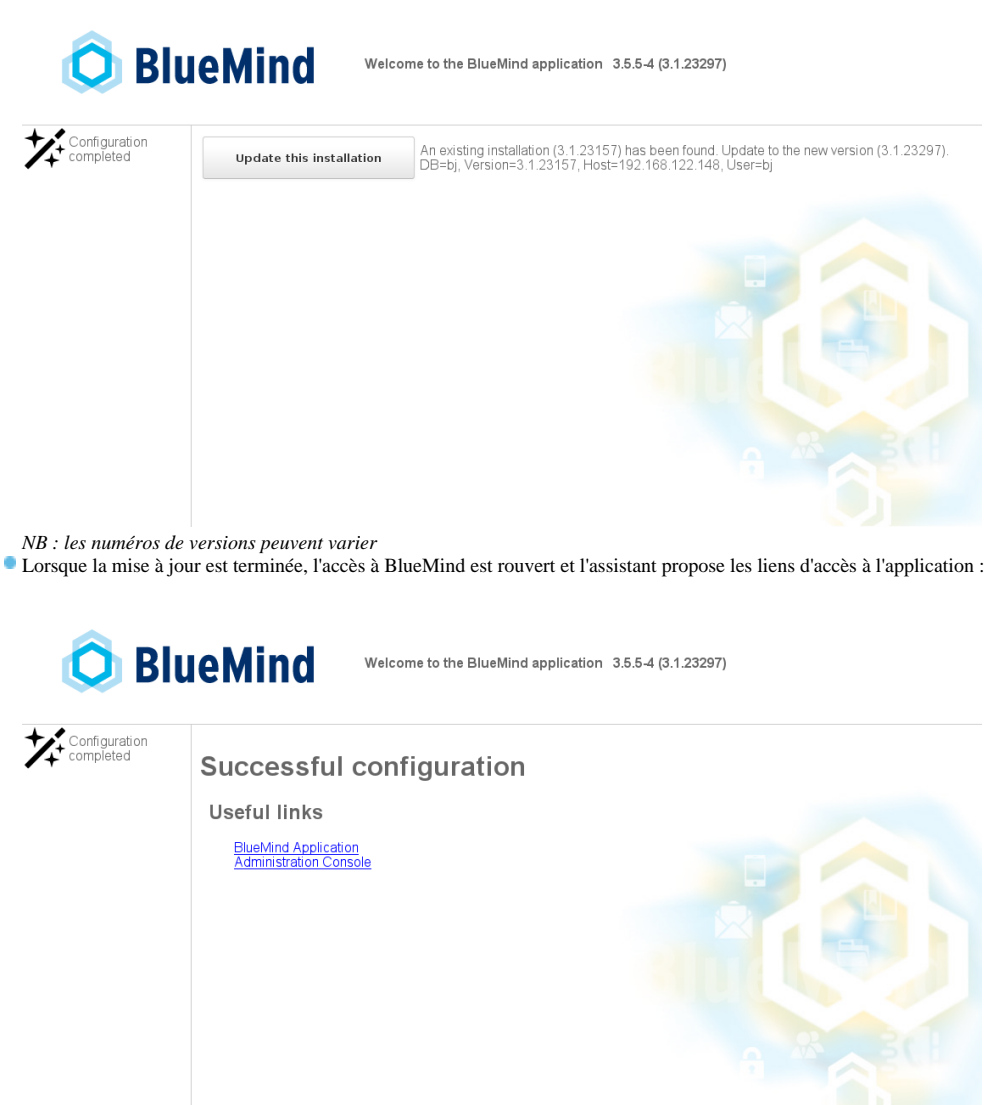

#### ACTIONS POST-INSTALLATION

#### Indexation des emails

Une fois la mise à jour effectuée, il est nécessaire d'effectuer les tâches d'indexations des messages.

Pour cela, connecté en tant qu'admin0 :

- se rendre dans la gestion des tâches planifiées de la console d'administration > Gestion Système > Tâches planifiées
- sélectionner le domaine "global.virt" dans la liste déroulante en haut à droite de la page

sélectionner la tâche planifiée **ConsolidateMailSpoolIndexJob**, chargée de l'indexation, des messages **et elle seule** puis cliquer sur "Exécuter maintenant" :

| Exécuter maintenant |                 |                              |                  |                |                      |                      | Ajouter un filtre<br>×<br>$\checkmark$<br>А |
|---------------------|-----------------|------------------------------|------------------|----------------|----------------------|----------------------|---------------------------------------------|
|                     |                 | Identifiant                  | <b>Type</b>      | <b>Domaine</b> | <b>Planification</b> | Dernière exécution   | Prochaine exécution                         |
| ⋓                   | H.              | TodoListIndexJob             | Par installation | global.virt    | Automatique          | $\sim$               | <b>Service</b>                              |
|                     | $\bullet$       | ExecutionsCleanerJob         | Par installation | global.virt    | Automatique          | 6 nov. 2017 11:48:47 | <b>Section</b>                              |
| 0                   | H.              | <b>HSMIndexJob</b>           | Par installation | global.virt    | Automatique          | $\sim$               | <b>COL</b>                                  |
| ⊻                   | M               | ConsolidateMailspoolIndexJob | Par installation | global.virt    | Automatique          | 6 nov. 2017 11:48:38 | <b>Service</b>                              |
| U                   | ø               | ඏ<br>DataProtect             | Par installation | global.virt    | Automatique          | 3 oct. 2017 11:30:29 | -                                           |
| ⋓                   | ◙               | ExternalCalendarSyncJob      | Par installation | global.virt    | Automatique          | 6 nov. 2017 11:48:47 | <b>STAR</b>                                 |
| ⋓                   | H.              | FileHostingCleanUpJob        | Par installation | global.virt    | Automatique          | $\sim$               | <b>Service</b>                              |
| ⋓                   | n               | CalendarIndexJob             | Par installation | global.virt    | Automatique          | $\sim$               | <b>Section</b>                              |
| o                   |                 | ContactIndexJob              | Par installation | global.virt    | Automatique          | $\sim$               | <b>STAR</b>                                 |
| ⋓                   | $\bullet$<br>г. | LdapAddressBookSyncJob       | Par installation | global.virt    | Automatique          | 6 nov. 2017 11:48:47 | <b>Service</b>                              |
| O                   | Θ<br>п          | OutOfOfficeJob               | Par installation | global.virt    | Automatique          | 6 nov. 2017 11:48:47 | -                                           |
| ⋓                   | ø               | ReminderJob                  | Par installation | global.virt    | Automatique          | 6 nov. 2017 11:48:47 | <b>STAR</b>                                 |

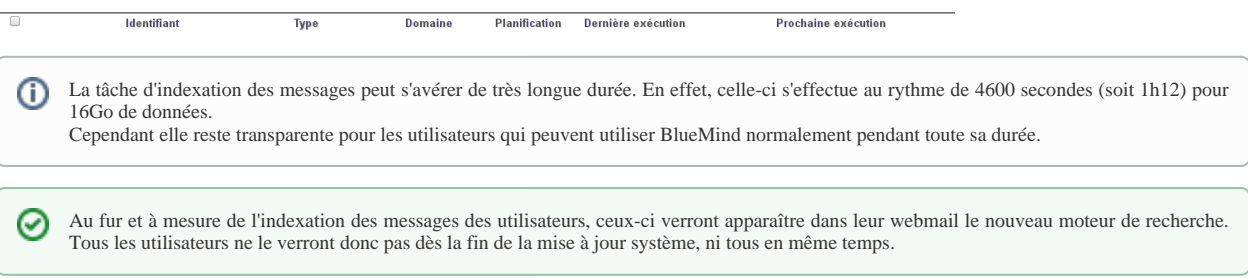

## Sauvegarde

Les anciennes sauvegardes n'étant plus utilisables, il convient de les supprimer du serveur si cela n'a pas été déjà fait en début de procédure.

Afin d'avoir une sauvegarde à jour utilisable, **lancez dès la fin de la procédure de mise à jour la tâche DataProtect**.

#### Paramétrage Cyrus

Après la mise à jour, il est nécessaire de re-paramétrer le nombre maximal de processus imap permis par Cyrus.

Pour cela, vous pouvez éditer directement le fichier /etc/cyrus.conf en ligne de commande ou faire désormais cette modification dans la console d'administration BlueMind :

- $\bullet$ se connecter en admin $0$  à la console d'administration
- se rendre dans Gestion du système > Configuration système > onglet Messagerie

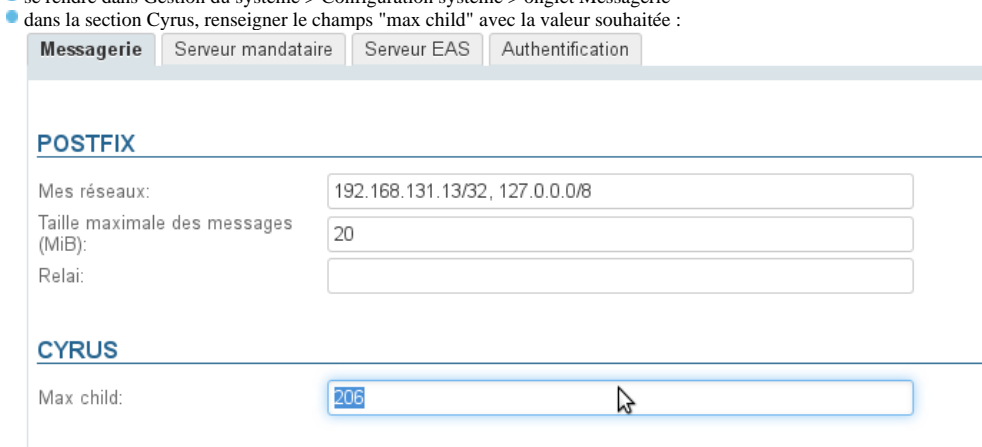

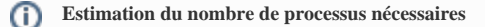

En général, il faut compter environ 1.5 fois le nombre d'utilisateurs pour une utilisation mixte webmail/client lourds. Sur les installations où beaucoup d'utilisateurs utilisent des clients lourds on comptera environ 3x le nombre d'utilisateurs.

Compter le nombre de processus utilisés actuellement :

pgrep -c imap

cliquer sur « Enregistrer » pour prendre en compte les modifications. Cyrus est automatiquement relancé.

## Multi-serveur

Dans le cas d'une installation avec serveur Edge, il faut modifier la configuration Nginx du serveur Edge, la nouvelle configuration est disponible ici : [Installation](https://forge.bluemind.net/confluence/display/BM35/Installation+d%27un+serveur+Edge+%3A+Nginx+et+Postfix) [d'un serveur Edge : Nginx et Postfix](https://forge.bluemind.net/confluence/display/BM35/Installation+d%27un+serveur+Edge+%3A+Nginx+et+Postfix)

## <span id="page-4-0"></span>MISE À JOUR DU CONNECTEUR OUTLOOK

## Préambule : à propos de la version 3.0 avant mise à jour

Le connecteur Outlook utilise un service Windows dédié à sa propre mise à jour : AutoUpdateService

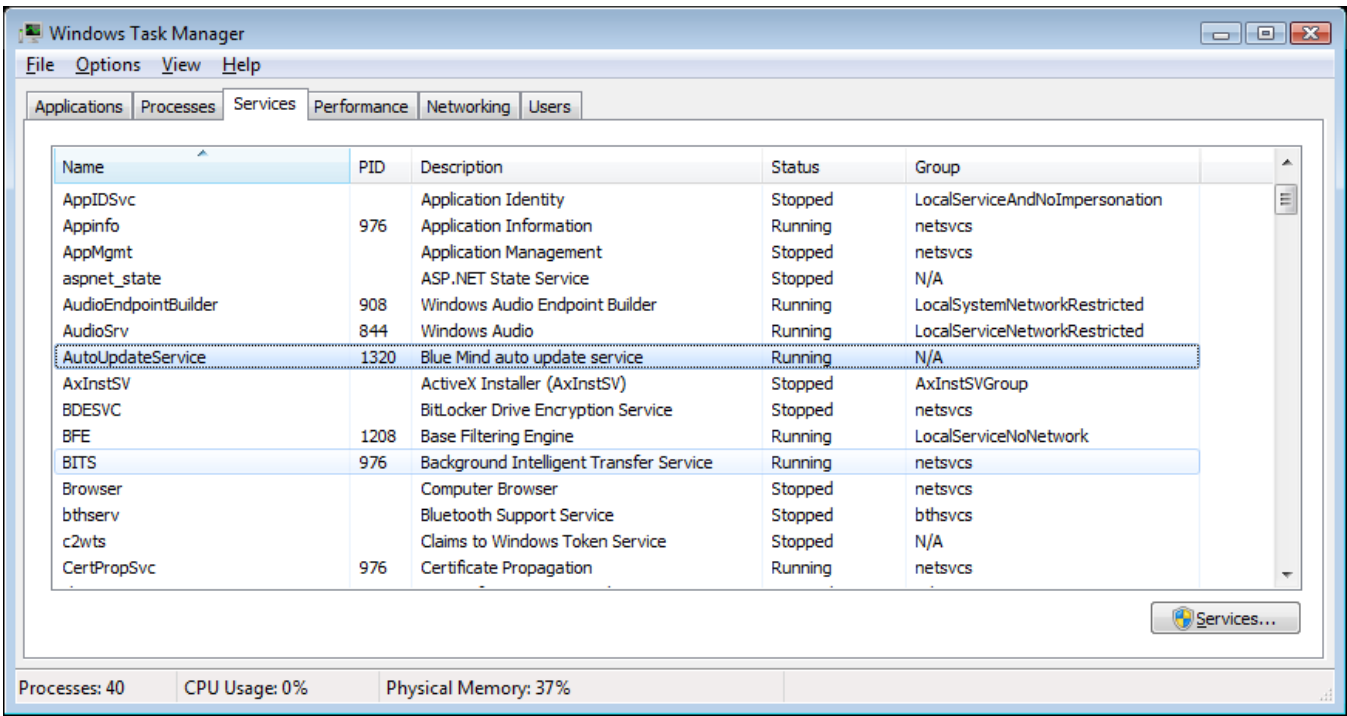

Afin d'être capable de télécharger une nouvelle version majeure du connecteur telle que la 3.5, le connecteur (et surtout son service de mise à jour) doit être dans une version suffisante pour savoir effectuer correctement le téléchargement et l'installation de la version suivante. Ainsi, seuls les connecteurs installés en version 3.0.39 (version technique 3.0.14366) ou supérieures sont capables de télécharger une version 3.5 et se mettre à jour correctement.

#### Vérifier la version du connecteur sur un poste

Pour connaître la version du connecteur installée, placer l a souris sur le logo de synchronisation de BlueMind dans Outlook, sans cliquer : une infobulle apparaît au survol, indiquant la version du connecteur :

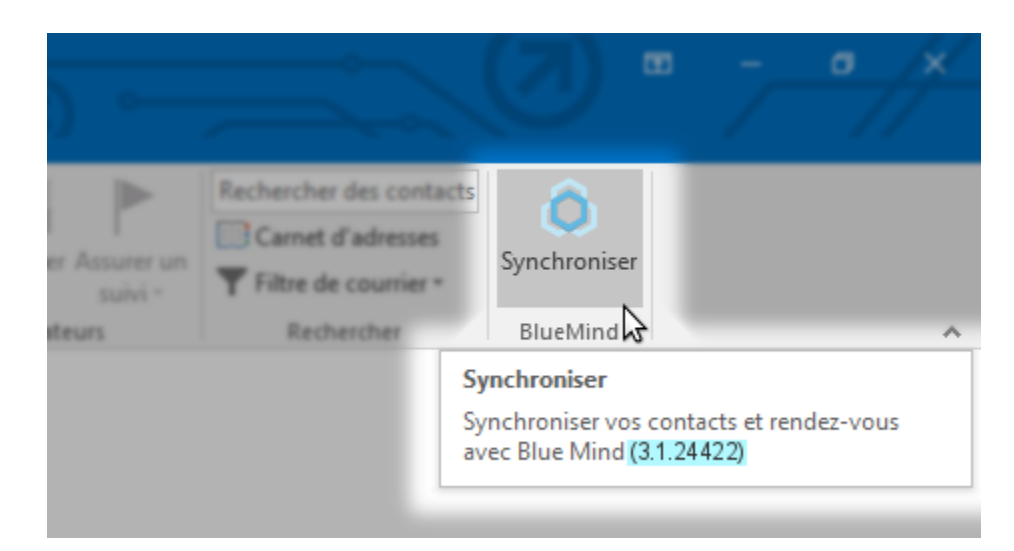

**Si le numéro est égal ou supérieur à 3.0.14366 ou commence par 3.1 alors le connecteur est compatible.**

Le numéro de version indiqué correspond au numéro de *build* (construction) ou "version technique" de BlueMind. S'il commence par "3.0" alors il s'agit ၑ de BlueMind 3.0.x, s'il commence par 3.1 alors il s'agit de BlueMind 3.5.x.

Ce numéro peut être retrouvé sur la page de téléchargement de BlueMind afin de s'assurer de la version correspondante : [https://download.bluemind.net](https://download.bluemind.net/bm-download/) [/bm-download/](https://download.bluemind.net/bm-download/)

#### Ordres des opérations lors d'une mise à jour

Il est courant, voire nécessaire (cf. ci-dessus) lors d'un passage de 3.0.x à 3.5.x de mettre d'abord à jour BlueMind vers la dernière 3.0.x avant de passer sur la dernière 3.5.x.

Il faut alors faire très attention à l'enchaînement des opérations afin que les connecteurs de version antérieures à 3.0.39 puissent être mis à jour.

Par exemple : on désire migrer de 3.0.36 en 3.5.5-4.

- On passe tout d'abord le serveur de 3.0.36 à 3.0.39.
- Les versions anciennes du connecteur (la 3.0.36 en fait partie) ne commencent la vérification des mises à jour qu'à la fin d'une première synchronisation réussie. Il faut donc que le serveur reste en 3.0.39 jusqu'à ce que tous les postes clients utilisateurs d'Outlook aient récupéré la version 3.0.39 du connecteur et surtout de son nouveau service de mise à jour.

Le service du connecteur ne vérifiant les mises à jour que toutes les heures, il faudra donc attendre au moins 1h complète afin de s'assurer qu'un maximum de postes aient un connecteur correctement passé en 3.0.39.

Si ce temps n'est pas atteint ou si tous les postes ne sont pas allumés et opérationnels, il faudra par la suite installer manuellement le connecteur 3.5 sur les Outlooks qui n'auraient pas atteint la version 3.0.39 avant le passage du serveur en 3.5.

L'ordre des opérations, de façon générale, est donc :

- 1. Mise à jour de BlueMind dans la dernière version 3.0.x disponible
- 2. Attente (ou forçage) des synchronisations et mises à jour des connecteurs Outlooks des postes clients en 3.0.x
- 3. **Mise à jour de BlueMind en 3.5** (voir ci-dessus)
- 4. Attente des synchronisations et mises à jour des connecteurs Outlooks en 3.5
- 5. Si nécessaire, mise à jour manuelle des connecteurs pour lesquels la mise à jour automatique n'a pas eu lieu

## Superviser / Vérifier les états de mise à jour

Le fichier /var/log/nginx/access.log permet de voir les requêtes http effectuées par le service de mise à jour du connecteur.

Les requêtes de la 3.0 se présentent comme ceci :

#### **Outlook 32bits**

```
10.1.100.135 - - [19/Jul/2017:08:41:56 +0200] "GET /settings/settings/download/outlookx86?
file=BUILD_NUMBER HTTP/1.1" 200 6 "-" "-"
```
#### **Outlook 64bits**

```
10.1.100.135 - - [19/Jul/2017:08:41:56 +0200] "GET /settings/settings/download/outlookx64?
file=BUILD_NUMBER HTTP/1.1" 200 6 "-" "-"
```
L'ip présentée (10.1.100.135) est normalement celle du poste client. Si des équipements ou proxys sont placés entre les postes et le serveur nginx de BlueMind, il est possible que l'adresse ip présentée soit celle de ces équipements. C'est alors aux administrateurs réseau de savoir où trouver l'info pour ré-associer les requêtes avec les postes clients.

La requête en exemple est celle d'un connecteur qui vérifie si une mise à jour est disponible pour lui. Si c'est le cas, une seconde requête suit, correspondant au téléchargement du nouveau connecteur :

```
10.1.100.135 - - [19/Jul/2017:08:41:57 +0200] "GET /settings/settings/download/outlookx86?
file=SetupAddin.msi HTTP/1.1" 200 8037888 "-" "-"
```
Après cette requête, vous pouvez considérer le connecteur du poste à l'ip 10.1.100.135 comme à jour.

Les requêtes d'un connecteur / service de mise à jour 3.5.x sont légèrement différentes, elles comportent le mot clef VERSION à la place de BUILD\_NUMBER :

```
10.1.101.137 - - [19/Jul/2017:09:08:56 +0200] "GET /settings/settings/download/outlookx86?
file=VERSION HTTP/1.1" 200 9 "-" "-"
```
En se plaçant sur le serveur, il est possible de vérifier la version renvoyée par le service de mise à jour :

#### **BlueMind 3.5 seulement**

\$ curl -k https://localhost/settings/settings/download/outlookx64?file=VERSION 3.1.23247

#### **BlueMind 3.0 et 3.5**

\$ curl -k https://localhost/settings/settings/download/outlookx64?file=BUILD\_NUMBER 23247